# Recap and Further Resources Introduction to cBioPortal

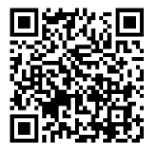

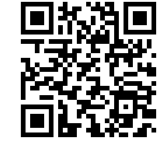

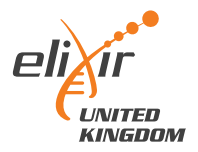

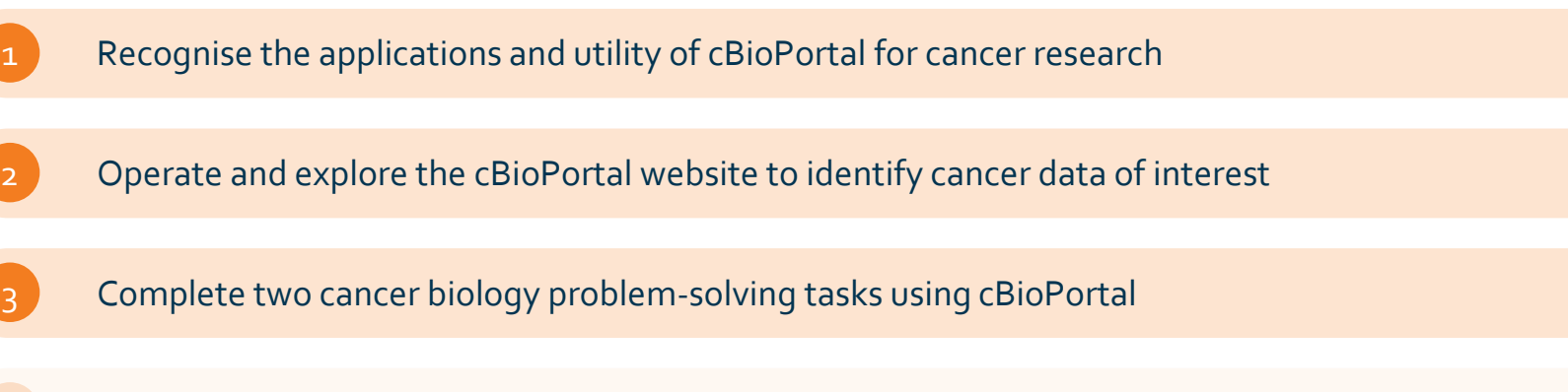

Recognise the process for accessing and analysing cBioPortal data

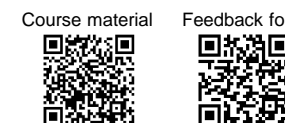

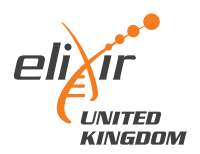

### Further training resources

Æ cBioPortal Docs

GelioPortal C Github ft Issues 4 Google Group

#### Filter Home About Us List of RECs User Guide New Users **Frequently Asked Questions** Overview of Resources Page Specific Resources  $00L$ News Genie News Web API and API Clients n Deployment Development

#### Overview of Resources

**Tutorial Slides** 

Overview

These tutorial slides contain annoted screenshots to walk you through using the cBioPortal site.

1. Single Study Exploration Google slides | PDF

2. Single Study Query Google slides | PDF

3. Patient View Google slides | PDF

4. Virtual Studies Google slides | PDF

5. Onco Query Language (OQL) Google slides | PDF

6. Group Comparison Google slides | PDF

7. Pathways Google slides | PDF

#### **Webinar Recordings**

Recordings of live webinars from April & May 2020

1. Introduction to cBioPortal youtube.com | bilibili.com | Download PDF | View slides

2. Mutation Details & Patient View youtube.com | bilibili.com | Download PDF | View slides

3. Expression Data Analysis youtube.com | bilibili.com | Download PDF | View slides

4. Group Comparison youtube.com | bilibili.com | Download PDF | View slides

5. API & R Client youtube.com | bilibili.com | Download PDF | View slides | Workshop code

#### How-To Videos

Short videos that show how to perform specific analyses or how to use specific pages.

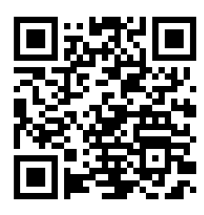

#### Direct link cBioPortal FAQs

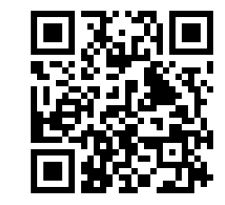

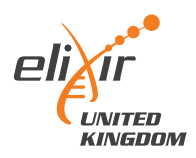

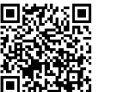

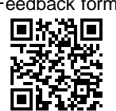

# Accessing and using underlying cBioPortal data Introduction to cBioPortal

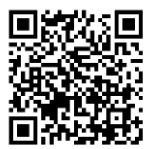

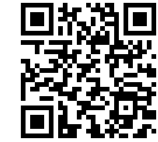

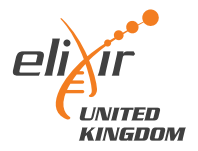

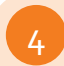

#### 4 Recognise the process for accessing and analysing cBioPortal data

#### Why bother?

- "under-the-hood" dataset has more information than displayed publicly
- analyse lists of genes quickly
- "improve" the plot quality
- perform more advanced statistical testing (e.g. DEA, GSEA)

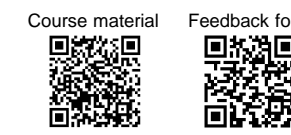

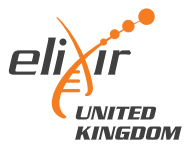

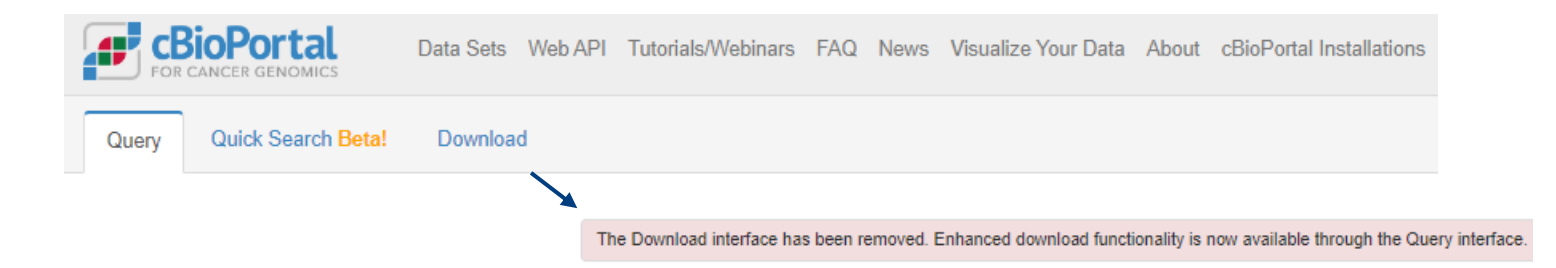

### Unhelpful starting point.

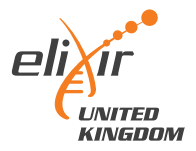

### Explore your dataset first, and then download.

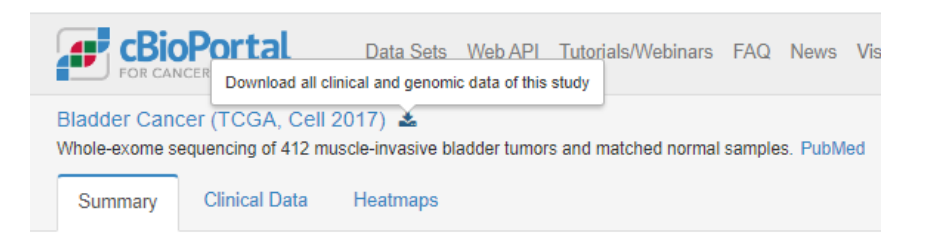

### Download will start and give a .tar.gz file

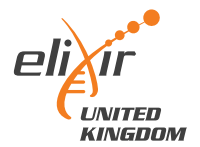

blca\_tcga\_pub\_2017

v | b | | O Search blca\_tcga\_pub\_2017

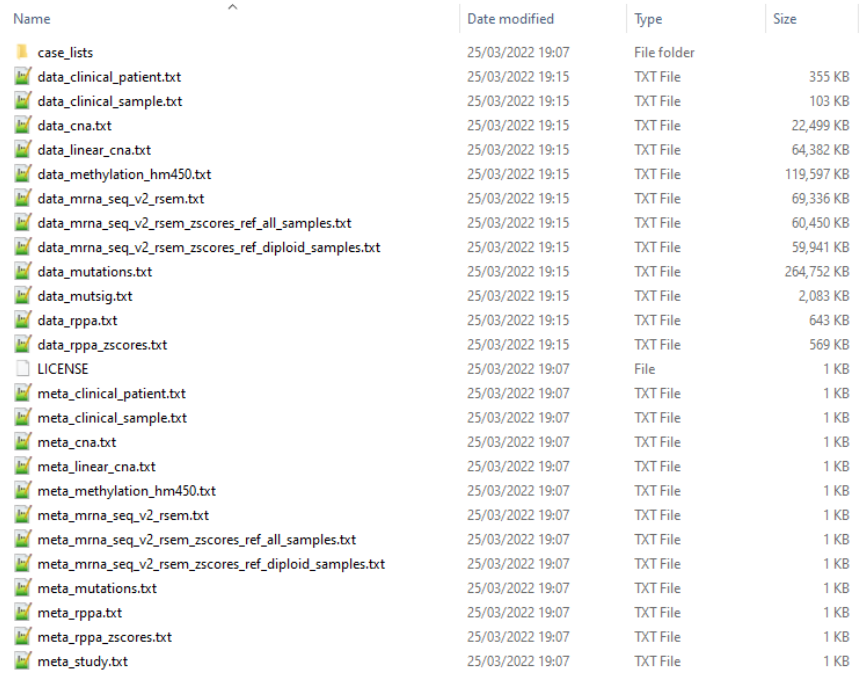

### For each assay, 1 data file and 1 metadata/information file

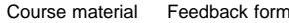

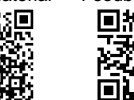

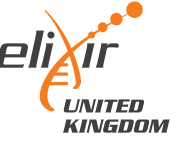

blca\_tcga\_pub\_2017

v | U | | O Search blca\_tcga\_pub\_2017

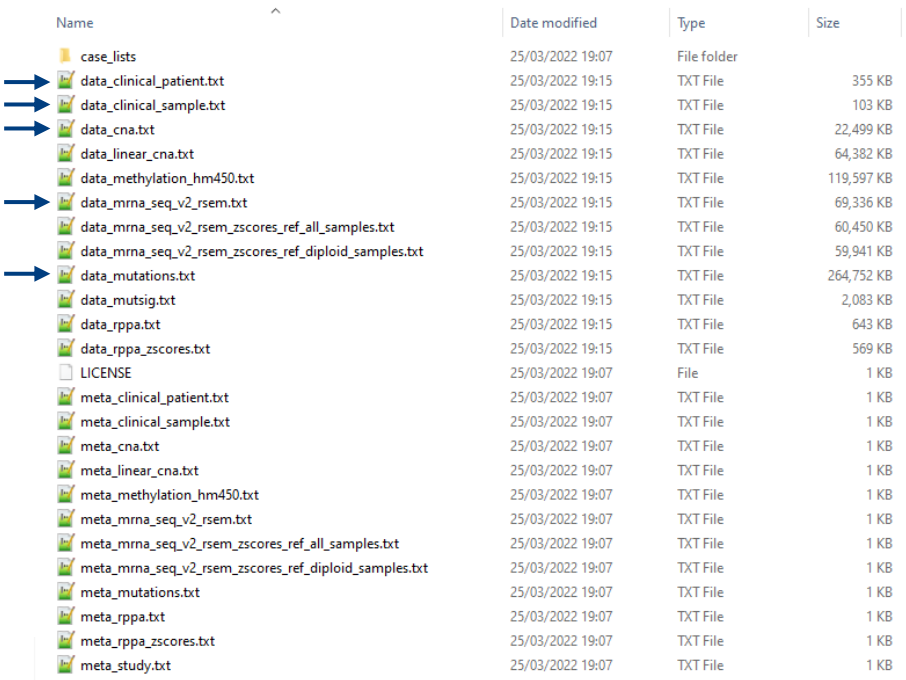

#### For each assay, 1 data file and 1 metadata/information file

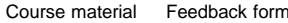

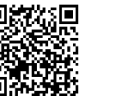

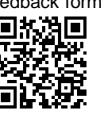

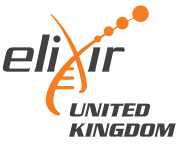

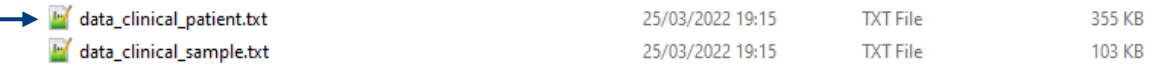

TSV – feature x patient ID (many missing values, cancer-specific features)

#### Patient information

Sex, height, weight, race, ethnicity, diagnosis age, survival status

*Occupation history, smoking status, family history*

Tumour information

Stage, grade, disease codes, metastasis status

*Tumour-specific categories (e.g. for bladder, rate of prostate cancer)*

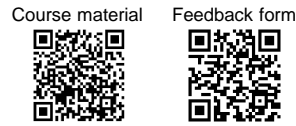

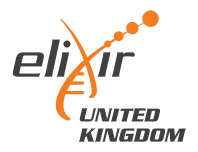

data\_cna.txt

25/03/2022 19:15

**TXT File** 

22,499 KB

#### tumour x gene using GISTIC scale (TSV)

- -2 homozygous "deep" deletion
- -1 shallow deletion (anything that isn't total loss)
- 0 diploid
- 1 gain ("a few" extra copies)
- 2 amplification (often in focal sets)

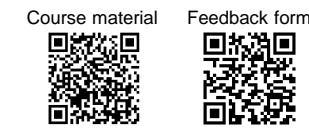

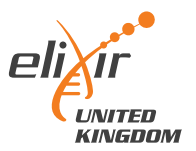

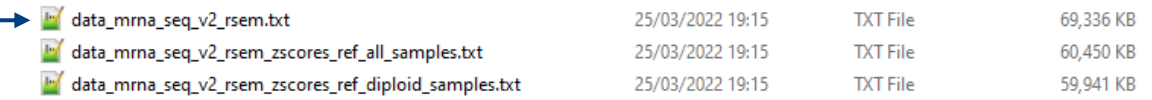

#### tumour x gene, normalised gene expression data (TSV)

- Normalised counts
- Can feed into differential expression pipelines (DESeq2 *etc*), if careful!
- Good for comparisons of one gene across samples
- Harder to compare expression between genes of same sample

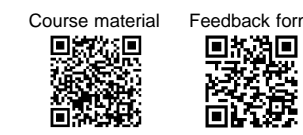

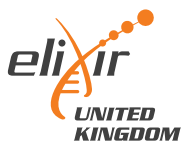

data\_mutations.txt

25/03/2022 19:15

**TXT File** 

264,752 KB

TSV – list of all mutations, sorted by tumour ID

- Includes synonymous mutations as well as non-synonymous
- Data structure is rubbish, requires lots of parsing to find hotspots *etc.*

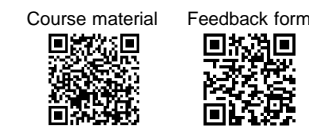

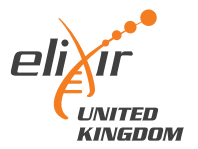

## Working with the data

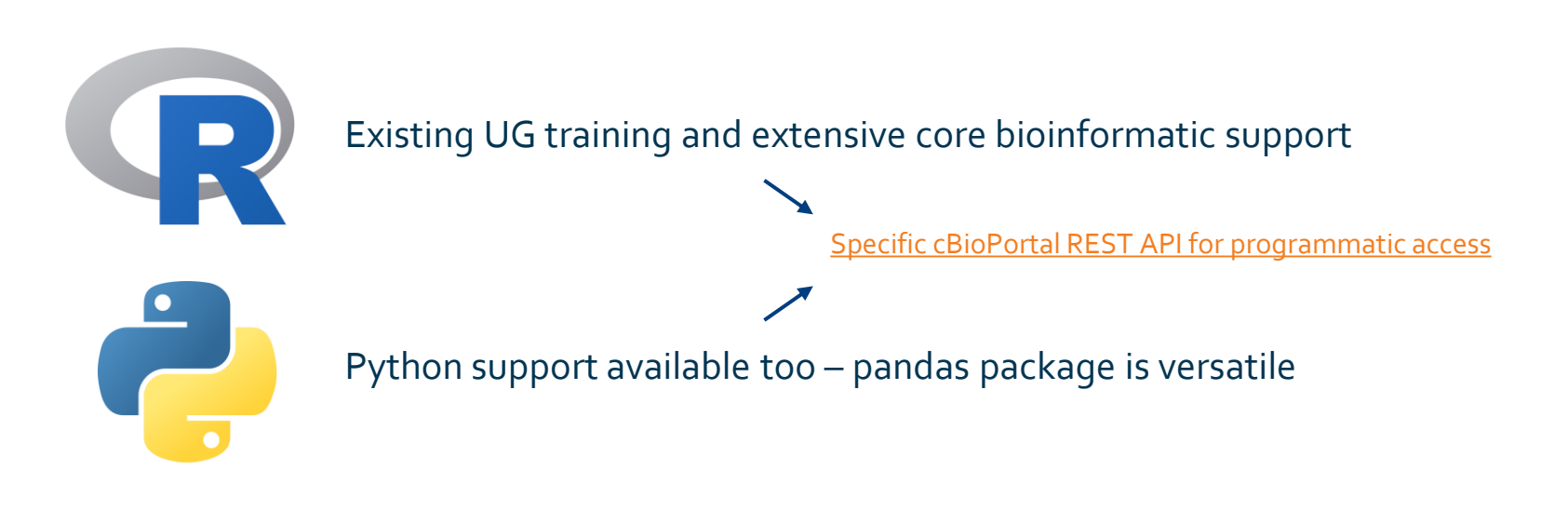

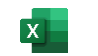

Doable…! But. Memory intensive, and watch delimiters when importing.

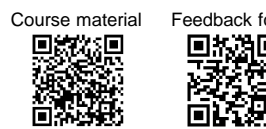

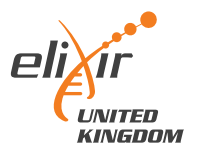

## Working with the data… final thoughts

#### The data is not always complete

- Inconsistent column usage between datasets
- Watch 'whitespace' vs 'tab space' vs comma delimiters

#### Biological vs Statistical significance

Limited by previous bioinformatic analysis pipelines, genome version *etc.*

- More advanced questions can go back to the raw data

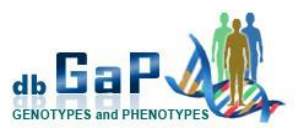

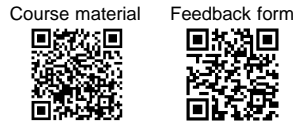

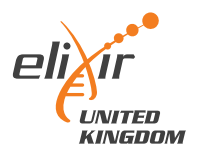

# Introduction to cBioPortal Course complete!

Feedback form

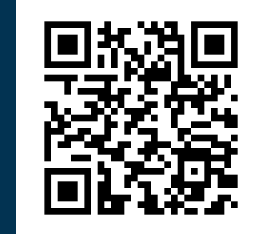

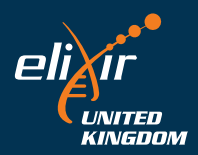